نان تال ح ی یج رامنای عضویت واستاده از کنانچانه د ب  $\int$ و

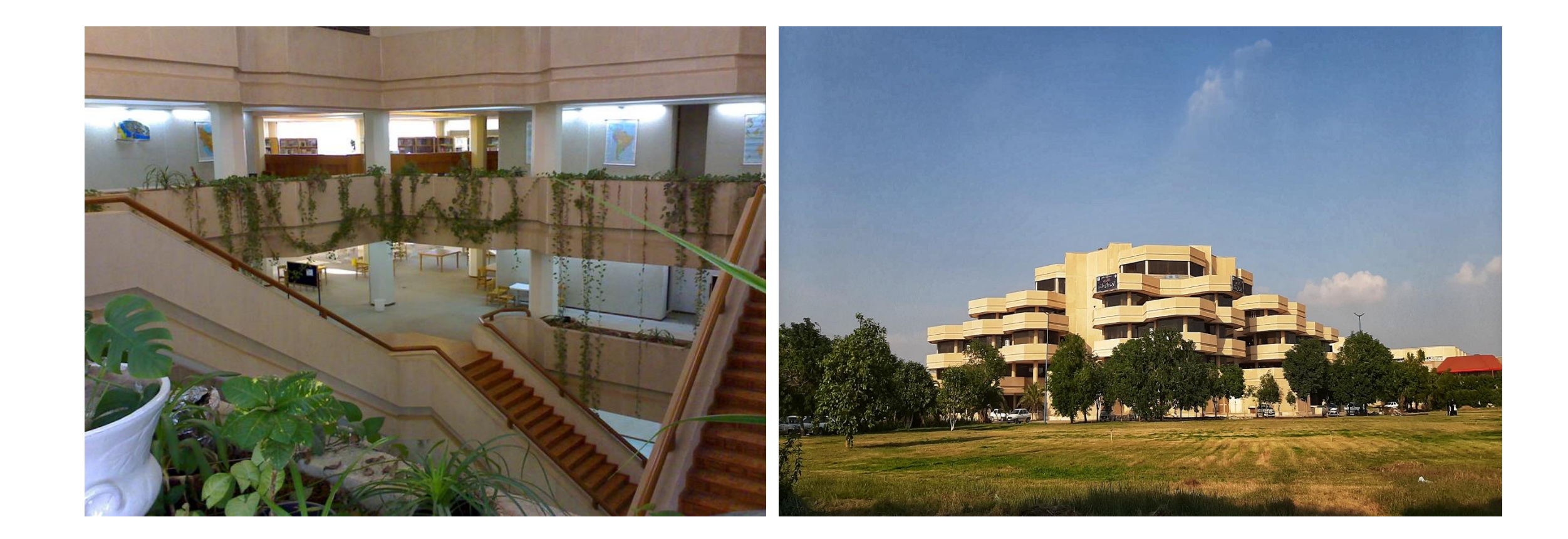

.<br>ئهیەكنندگان:

# محمد استادچینی گر کارشناس بخش سازماندهی Chinigar.m@scu.ac.ir حجت الله عسکری کارشناس بخش مرجع askari.h@scu.ac.ir

زی ر خاهن تا ی ک م ب  $\overline{\phantom{a}}$ ط با ه اهی ارت را

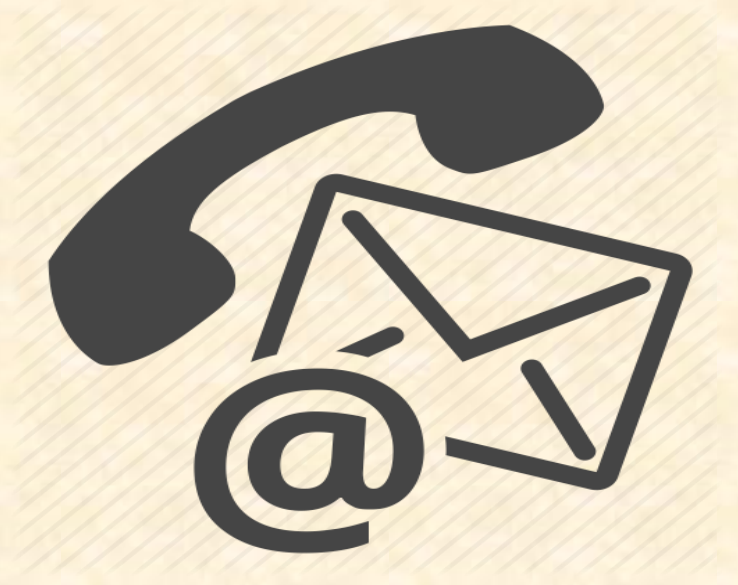

**تلفن: ۳۳۳۳۲۰۶۰ - ۰۶۱ تلفن- نمابر : -۳۳۳۶۰۲۴۴ ۰۶۱**

> **ایمیل کتابخانه:** it.centlib@scu.ac.ir

**اینستاگرام:** scu\_central\_library

راه دسترسی به کتابخانه دیجیتال حنان

# dlib.scu.ac.ir

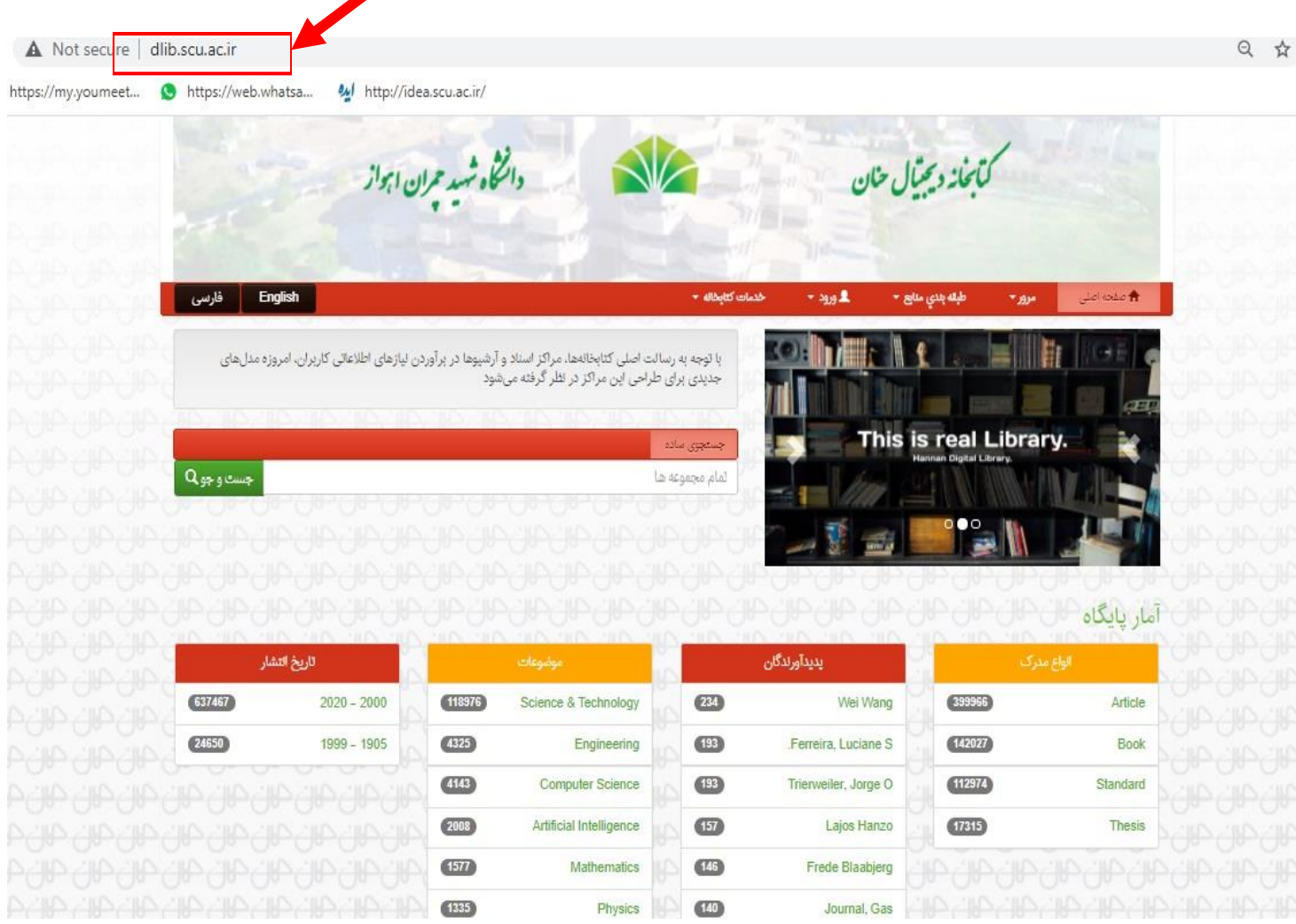

**روش اول )روش مستقیم(:** مراجعه **elib.scu.ac.ir** آدرس به

**روش دوم )غیرمستقیم(:** مراجعه به پرتال کتابخانه مرکزی به انتخاب و **lib.scu.ac.ir** آدرس کتابخانه دیجیتال دانشگاه منابع موجود در کتابخانه دیجیتال حنان؛

- 142000 عنوان کتاب التین
- 17300 عنوان پایان نامه التین
	- 6470 عنوان کتاب عربی
- 399000 عنوان مقاله از پایگاه IEEE
	- و بیش از 50000 عنوان استاندارد

**همه این منابع با دسترسی کامل و قابلیت دانلود تمام متن در کتابخانه دیجیتال وجود دارد.**

جهت استفاده از همه امکانات کتابخانه دیجیتال حنان و دانلود تمام متن منابع موجود در آن، ضروری است تا در ابتدا عضو کتابخانه شوید. در ادامه مراحل عضویت در کتابخانه را با یکدیگر مرور می کنیم.

**گام اول: با ورود به منوی خدمات کتابخانه روی قسمت ثبت نام کلیک کنید.**

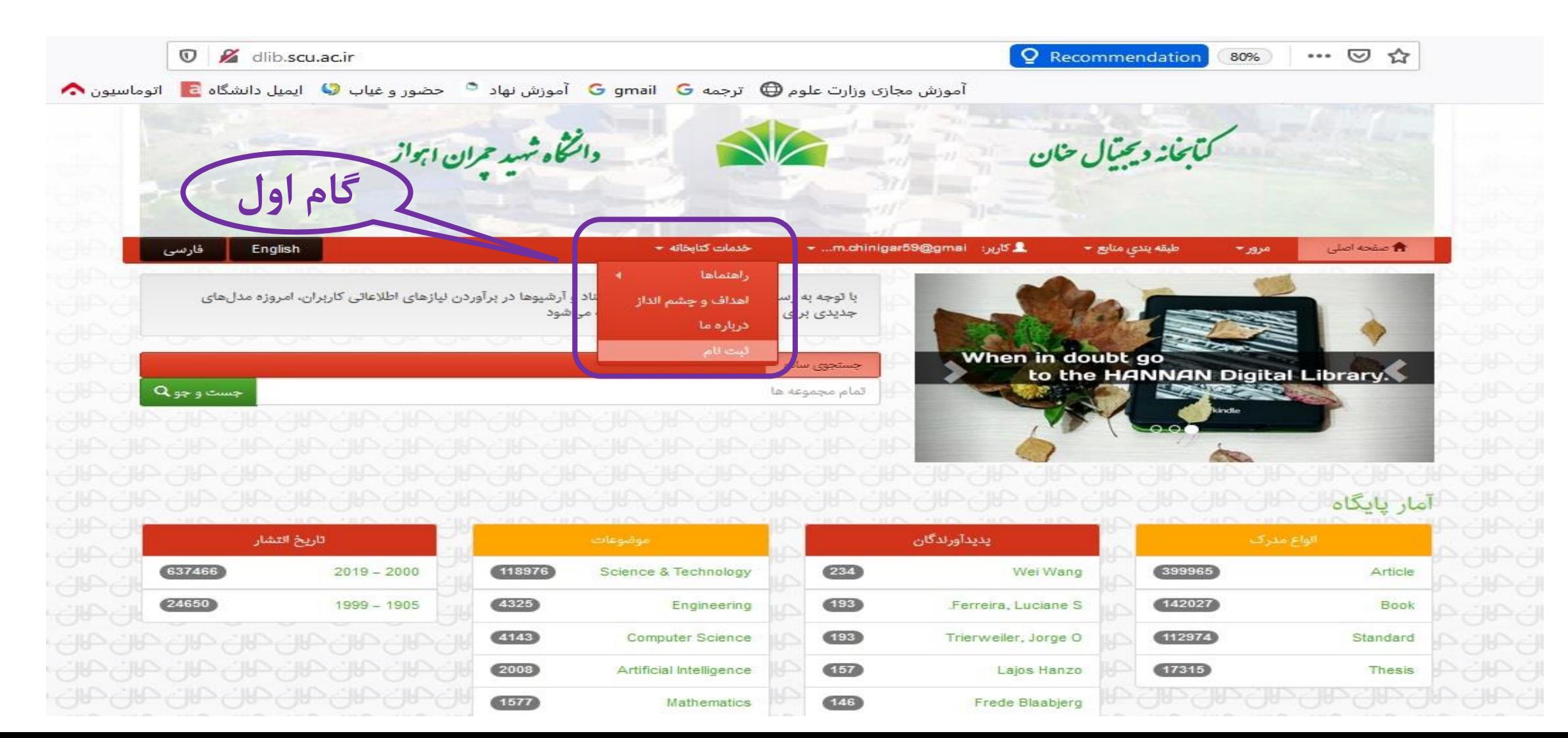

**گام دوم: آدرس پست الکترونیک خود را وارد کنید تابرای شما لینک ثبت نام ارسال گردد.**

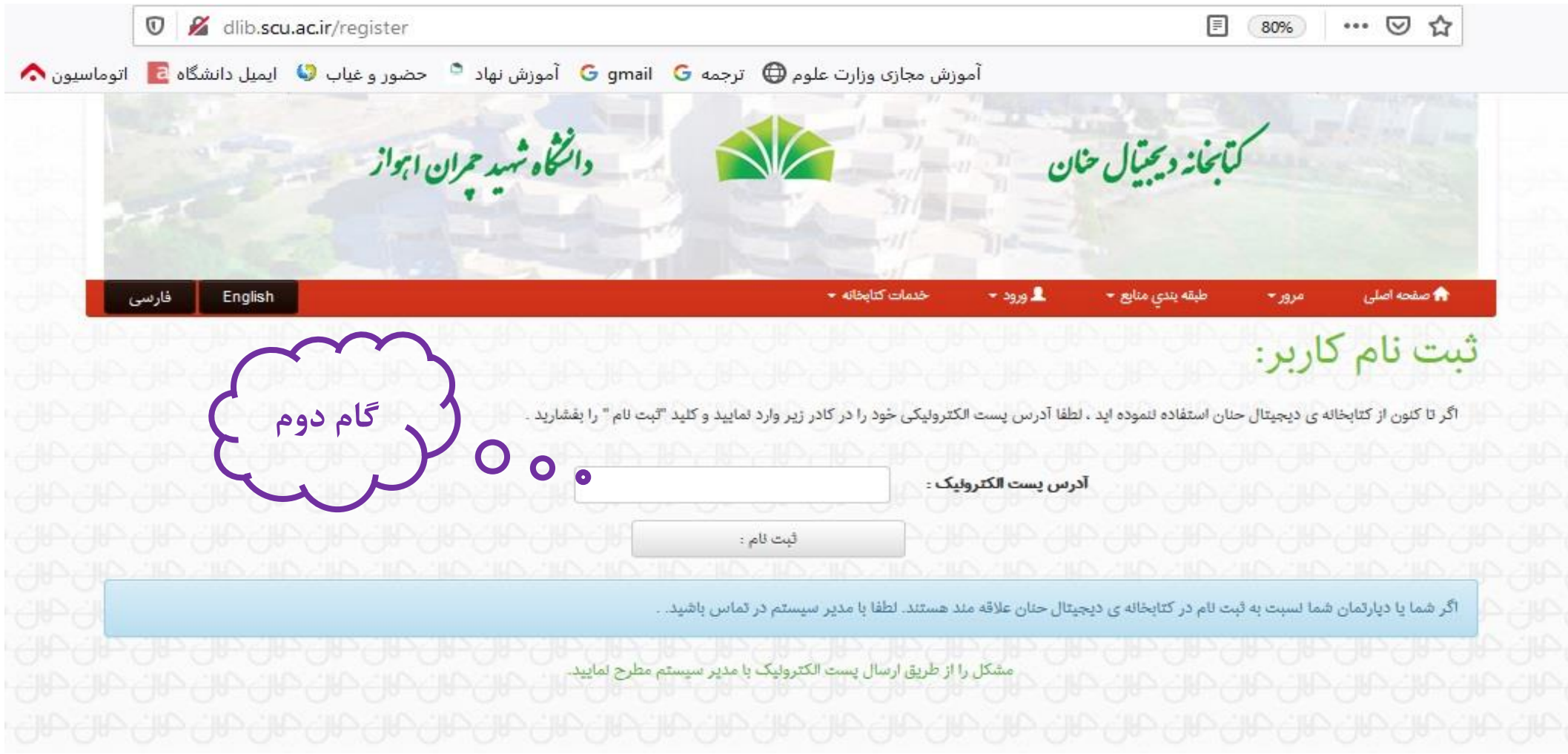

**گام سوم: در این مرحله به ایمیل خود مراجعه نمایید و پس از باز نمودن ایمیل ارسالی کتابخانه، جهت تکمیل فرآیند ثبت نام، روی لینک فرستاده شده کلیک نمایید.**

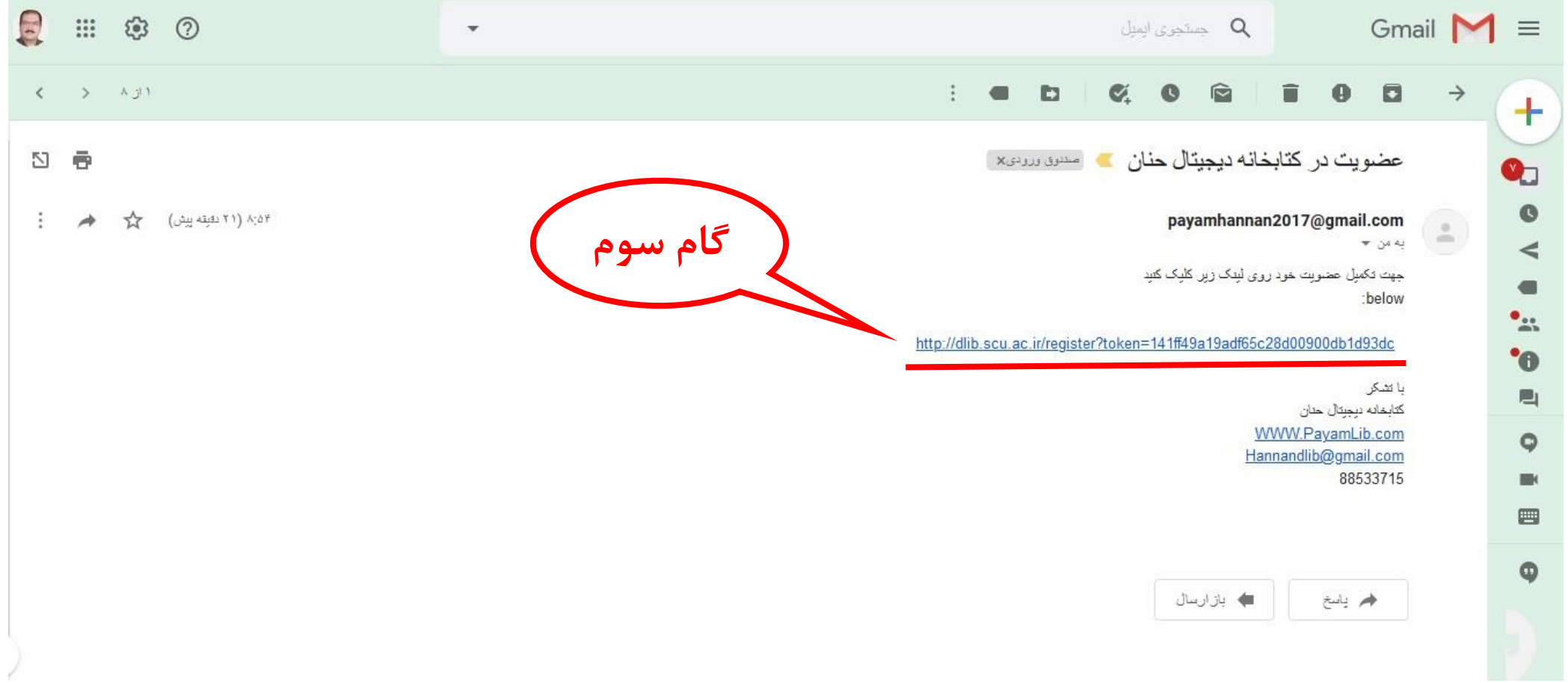

# **گام چهارم: در این مرحله اطالعات خواسته شده را وارد نموده و بر روی کلید ثبت نام کلیک نمایید.**

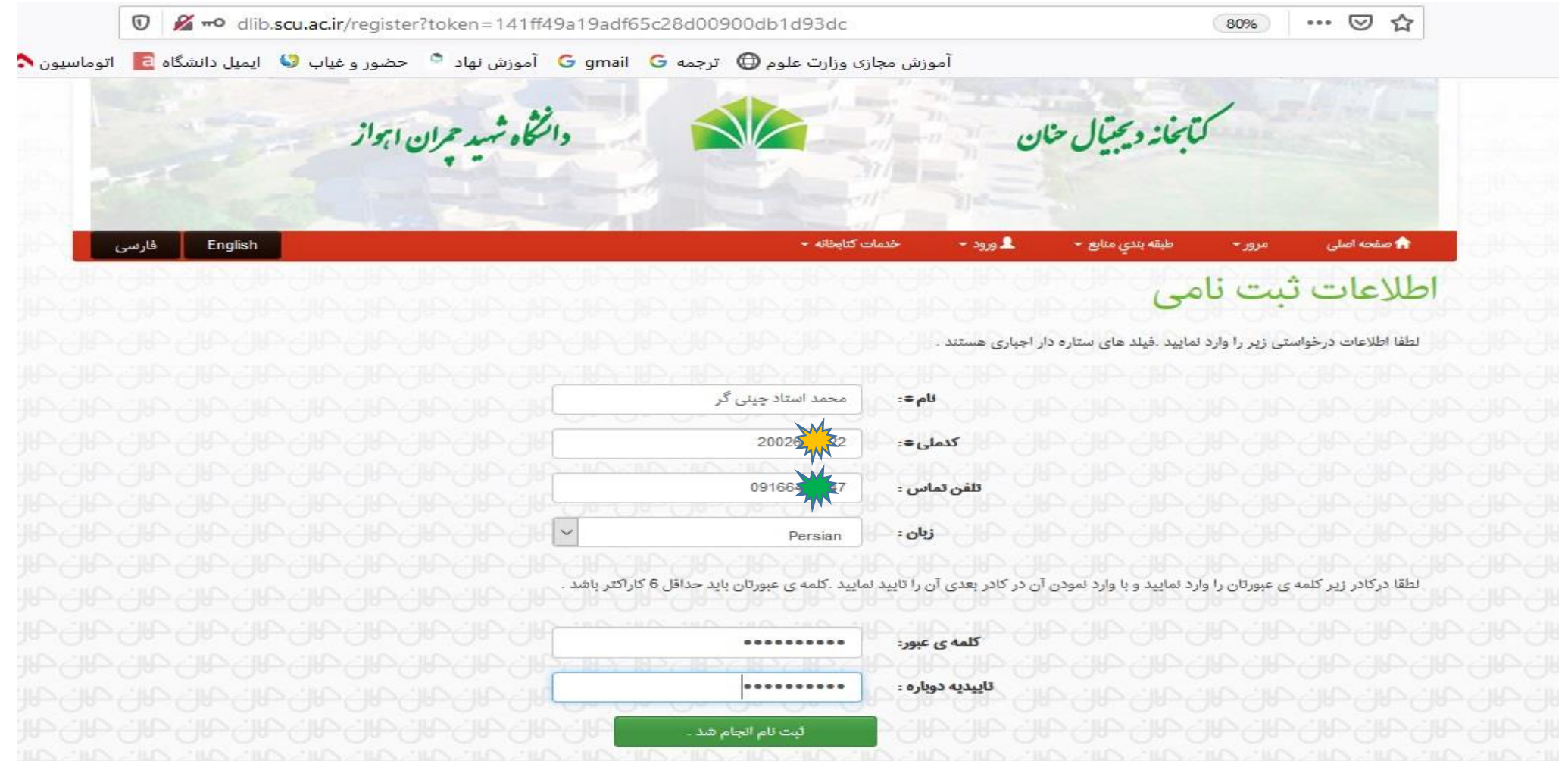

گام پنجم: با انجام مراحل قبل فرآیند ثبت نام به پایان رسیده و حالا شما می توانید با مراجعه به **منوی ورود، قسمت کارتابل من با وارد کردن نام کاربری)که در اینجا ایمیل شما می باشد( و کلمه عبوری که هنگام ثبت نام تعریف کرده اید، وارد نرم افزار شوید.**

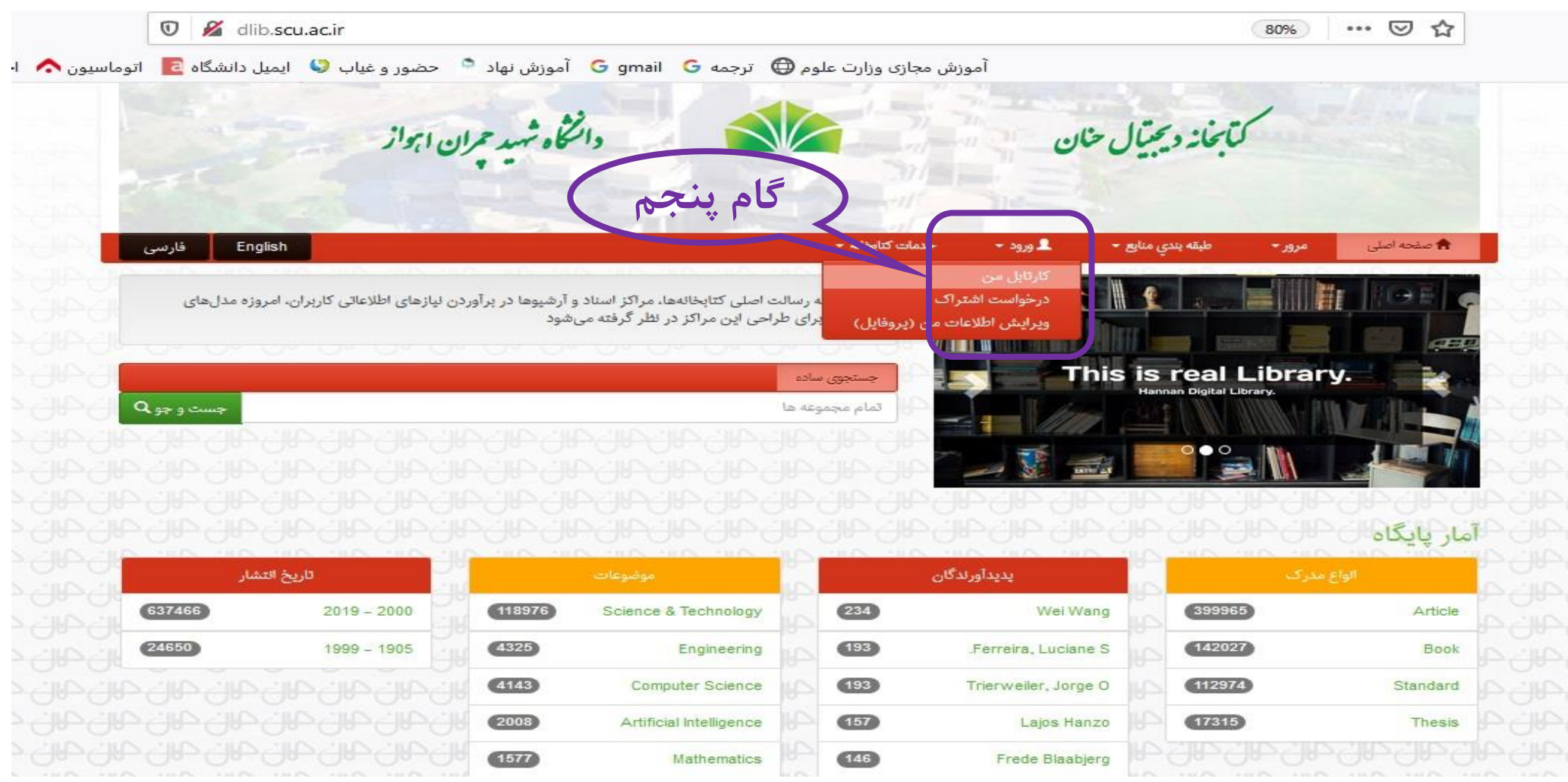

## راهنمای جستجو در کتابخانه دیجیتال حنان

جهت انجام عملیات جستجو در نرم افزار کتابخانه دیجیتال حنان می توان از روش های متفاوتی استفاده کرد.در صفحه اصلی کتابخانه دیجیتال حنان، کاربر میتواند عبارت مورد نظر خود را در کادر جستجو وارد نماید، و یا یکی از گزینههای جستجوی پیشرفته (علامت جستجو) و یا تب "مرور" را برای جستجوی دقیق تر انتخاب نماید.

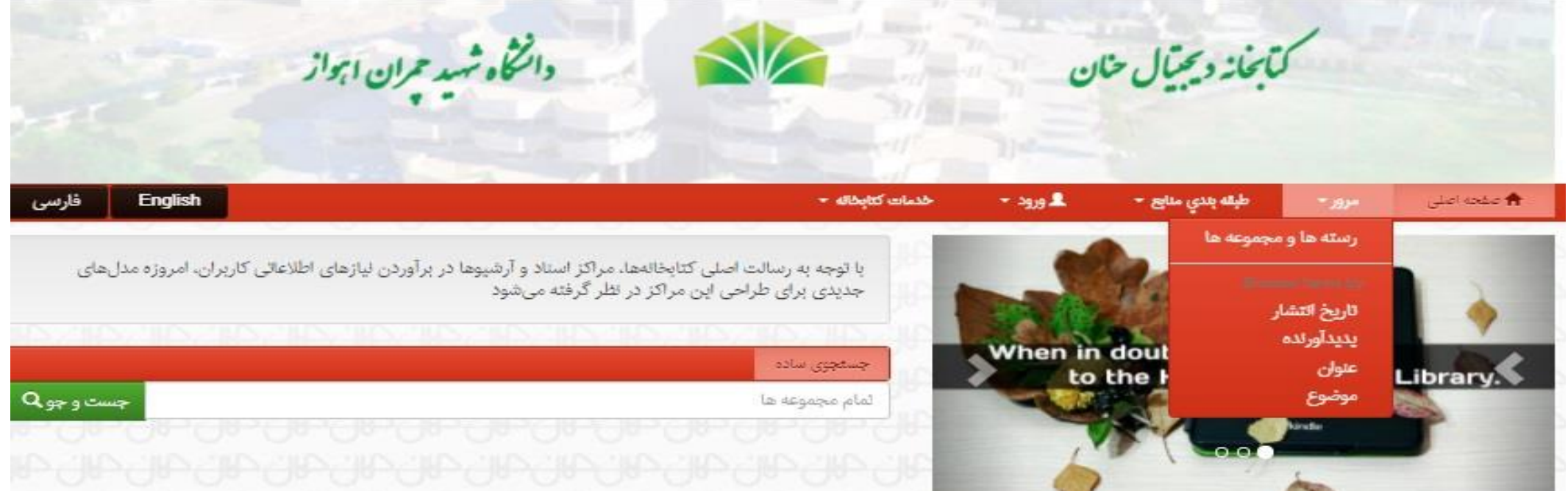

**مدخل جستجوی ساده** : **عبارت مورد نظر را در مدخل جستجو نوشته و سپس " را فشار دهید. جست وجو کلید "**

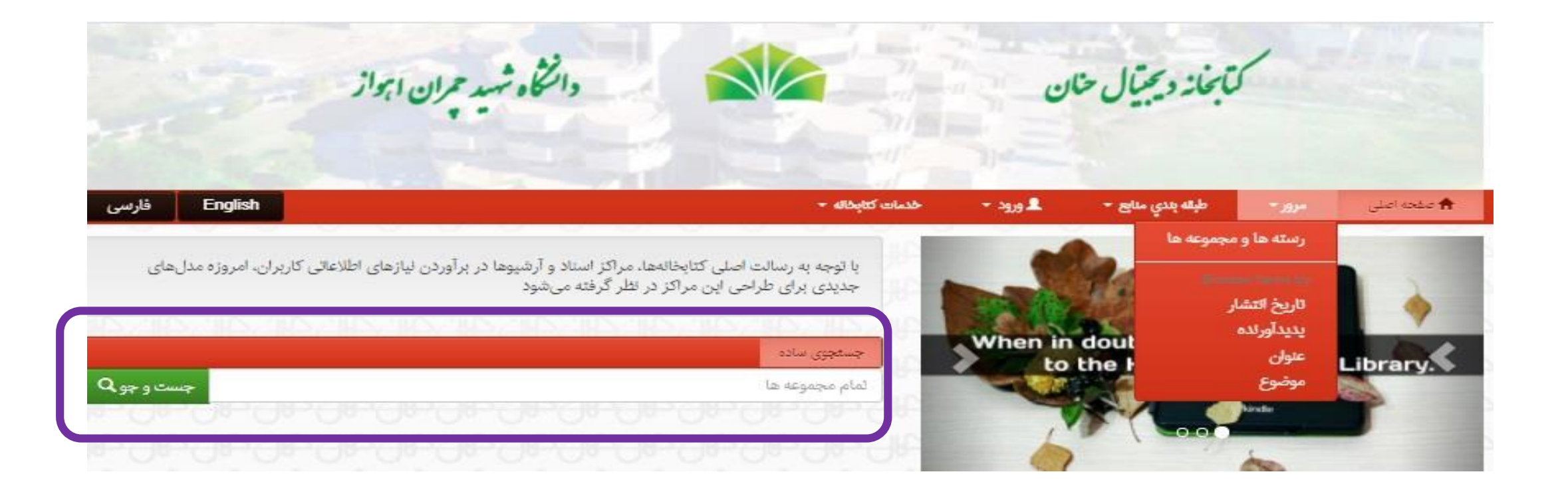

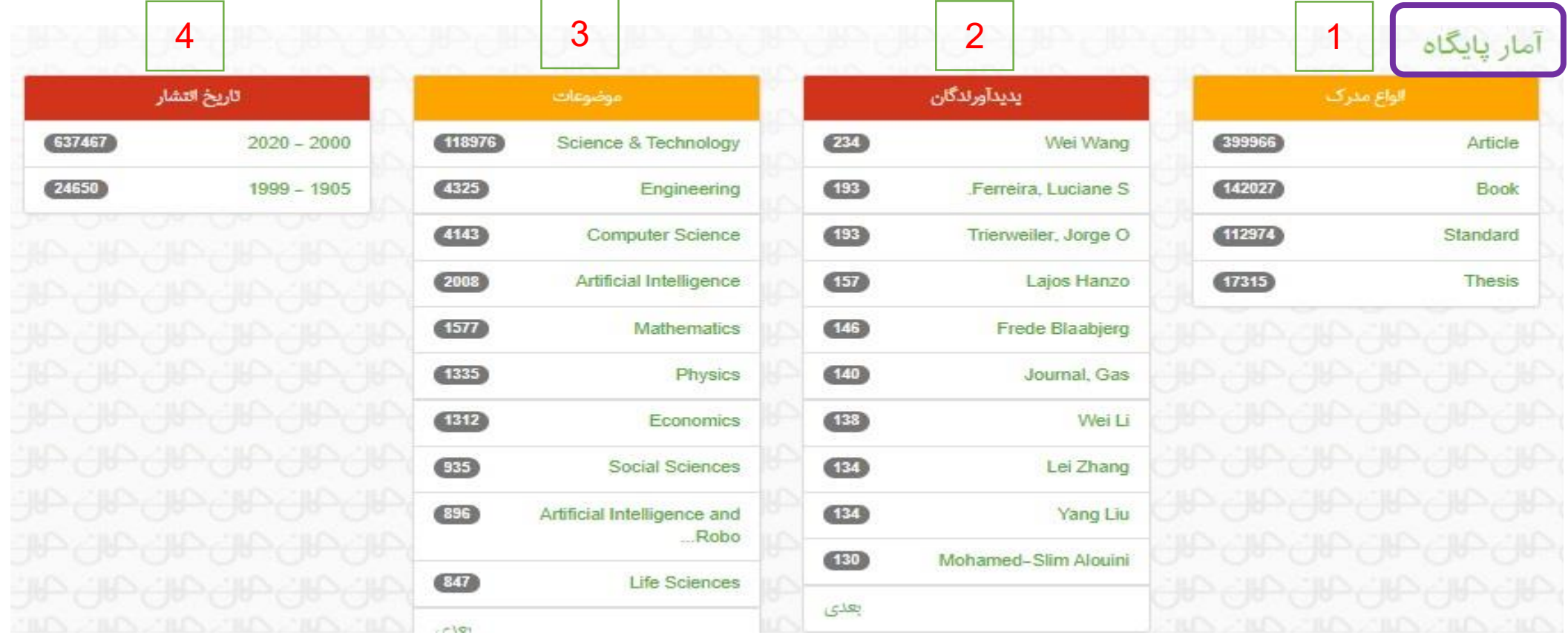

**-۱ تعداد مدارک موجود در کتابخانه دیجیتال حنان بر اساس نوع مدرک**

**-۲ انتخاب مدارک بر اساس آمار پدیدآورندگان آنها**

**-۳ انتخاب مدارک بر اساس آمار موضوعات موجود در کتابخانه دیجیتال حنان**

**-۴ انتخاب مدارک بر اساس آمار تاریخ انتشار.**

### پس از اجرای عملیات جستجو، وارد صفحه نتایج جستجو می شویم که به ترتیب هر یک از قسمت ها توضیح داده خواهد شد:

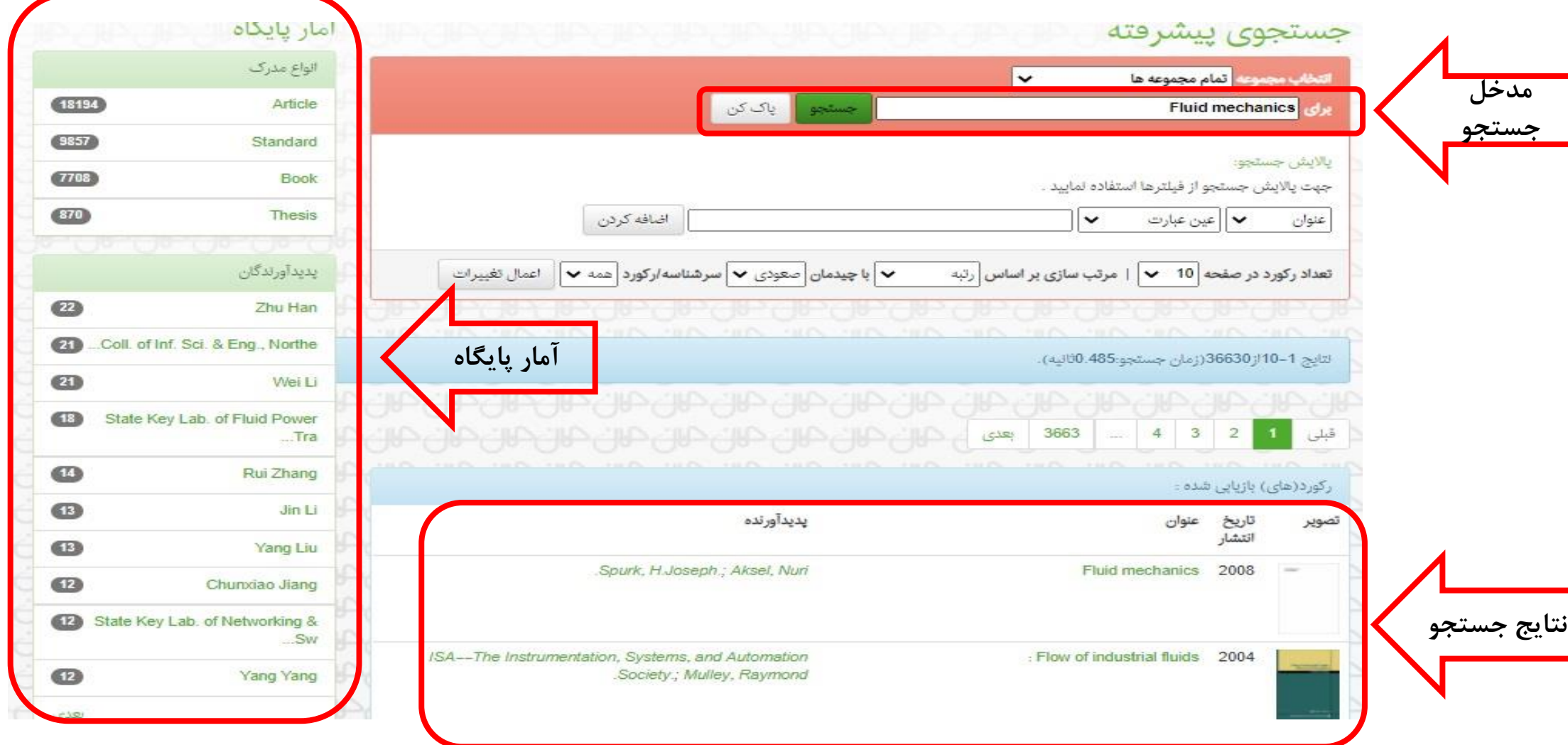

در لیست نتایج جستجو، کاربر با کلیک بر عنوان مدرک منتخب، وارد صفحه کاربرگه آن می شود. در صفحه ی کاربرگه، نمایش مختصری از اطالعات کتابشناختی و امکان دانلود و یا پیش نمایش مدرک قابل مشاهده است:

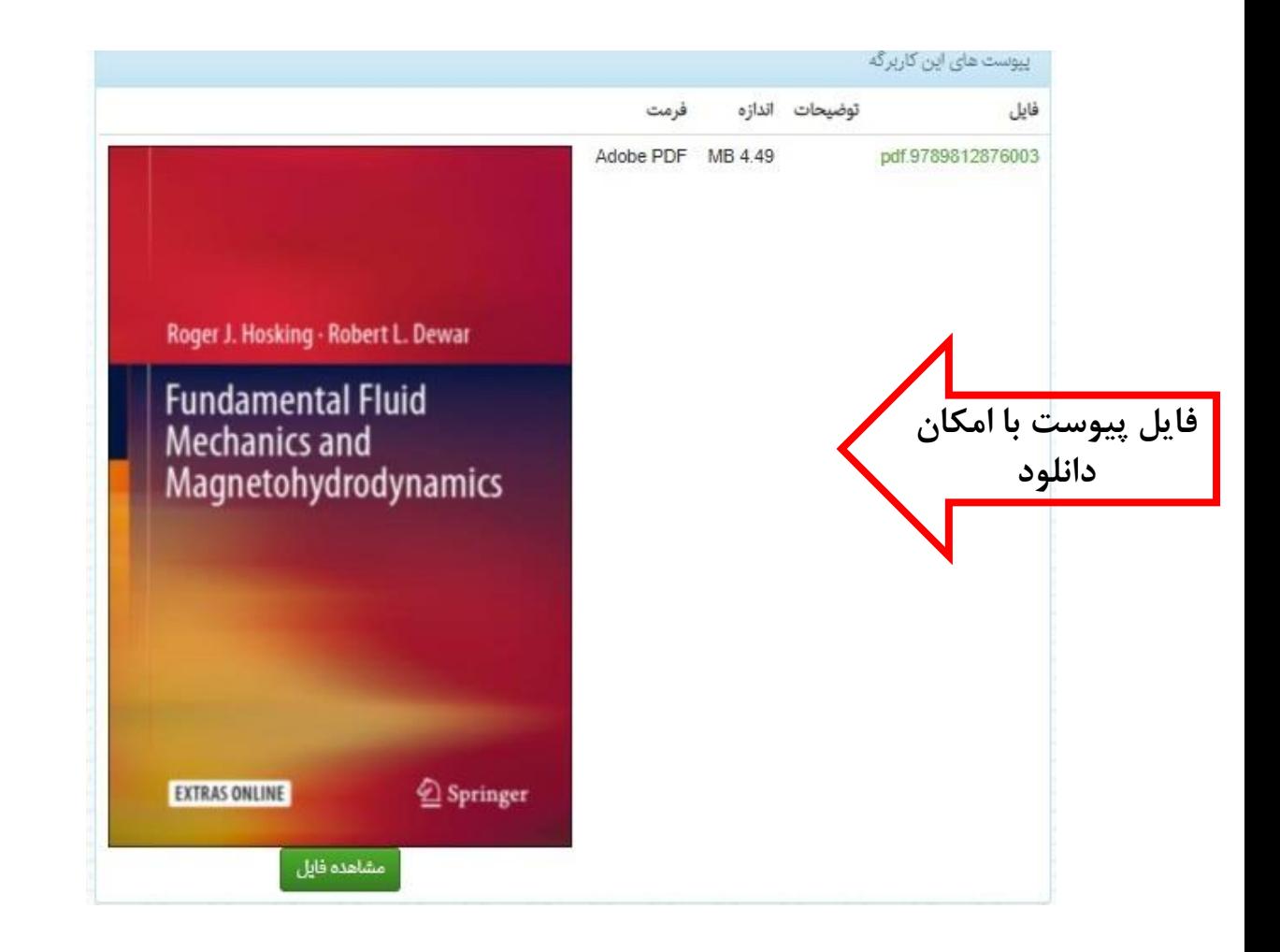

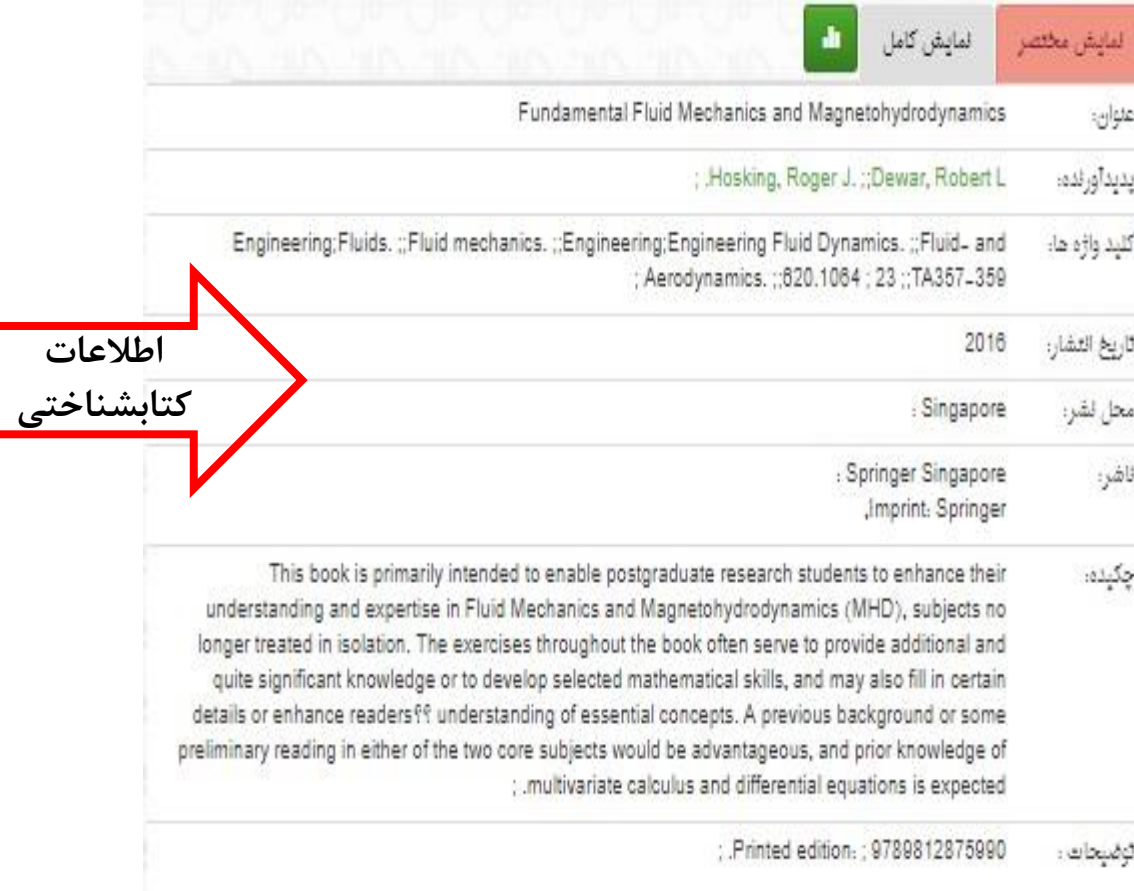

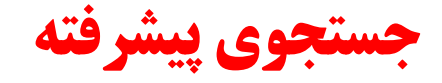

## در جستجوی پیشرفته کاربر می تواند جستجوی دقیق تر و پاالیش شده داشته باشد برای انجام جستجوی پیشرفته، در صفحه اصلی دکمه "جست و جو" را فشار دهید:

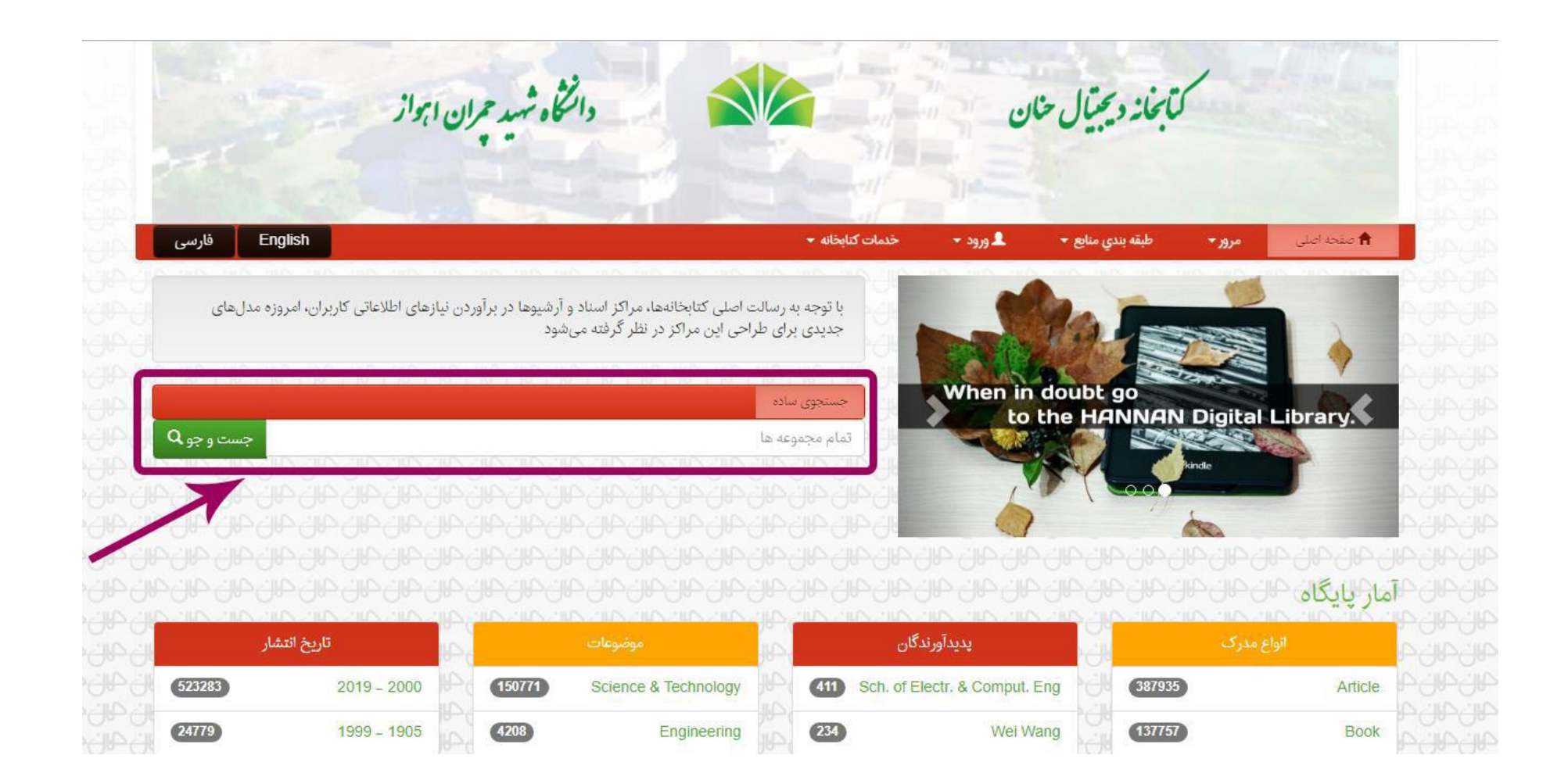

## نمایی از صفحه جستجو پیشرفته که به ترتیب به معرفی قسمت های مختلف آن می پردازیم

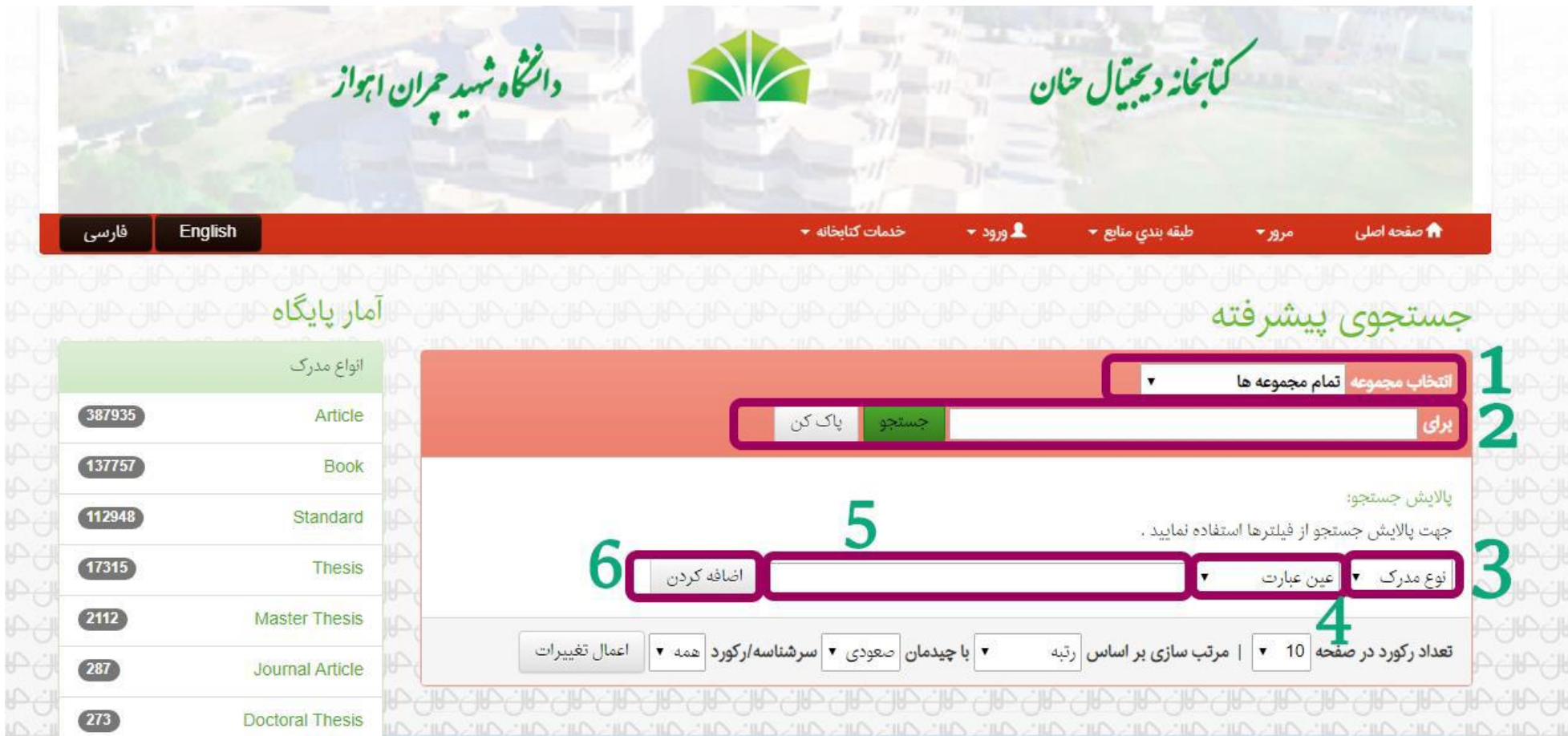

#### -1 در این قسمت کاربر میتواند برای محدود کردن ناحیه جستجو، مجموعه ای را انتخاب، و سپس با فشار دکمه جستجو تغییرات اعمال نماید.

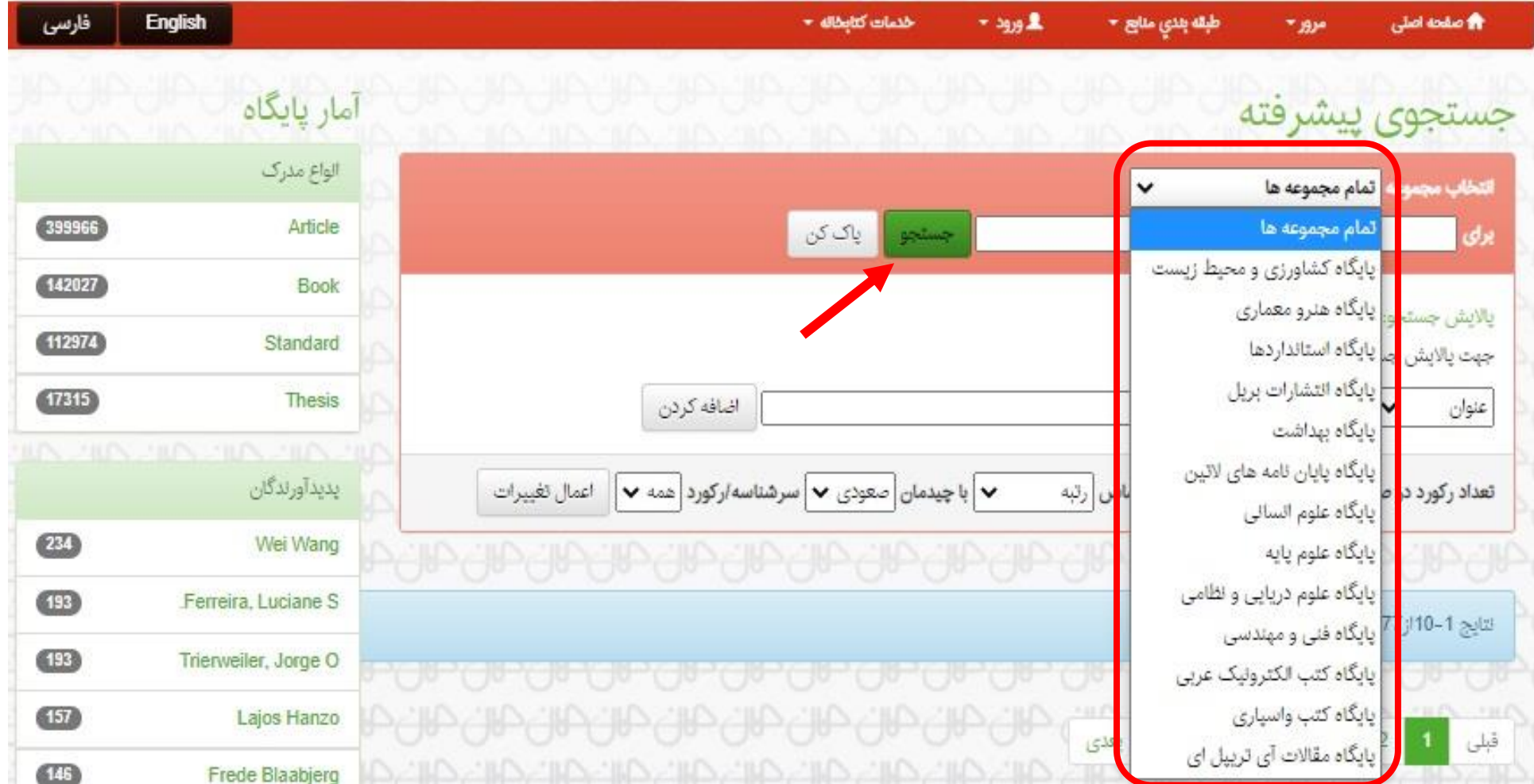

### 1-1 با انتخاب مجموعه مورد نظر، زیر مجموعه های آن را می توان مشاهده و انتخاب کرد: ما اینجا برای نمونه پایگاه علوم انسانی را انتخاب کرده ایم.

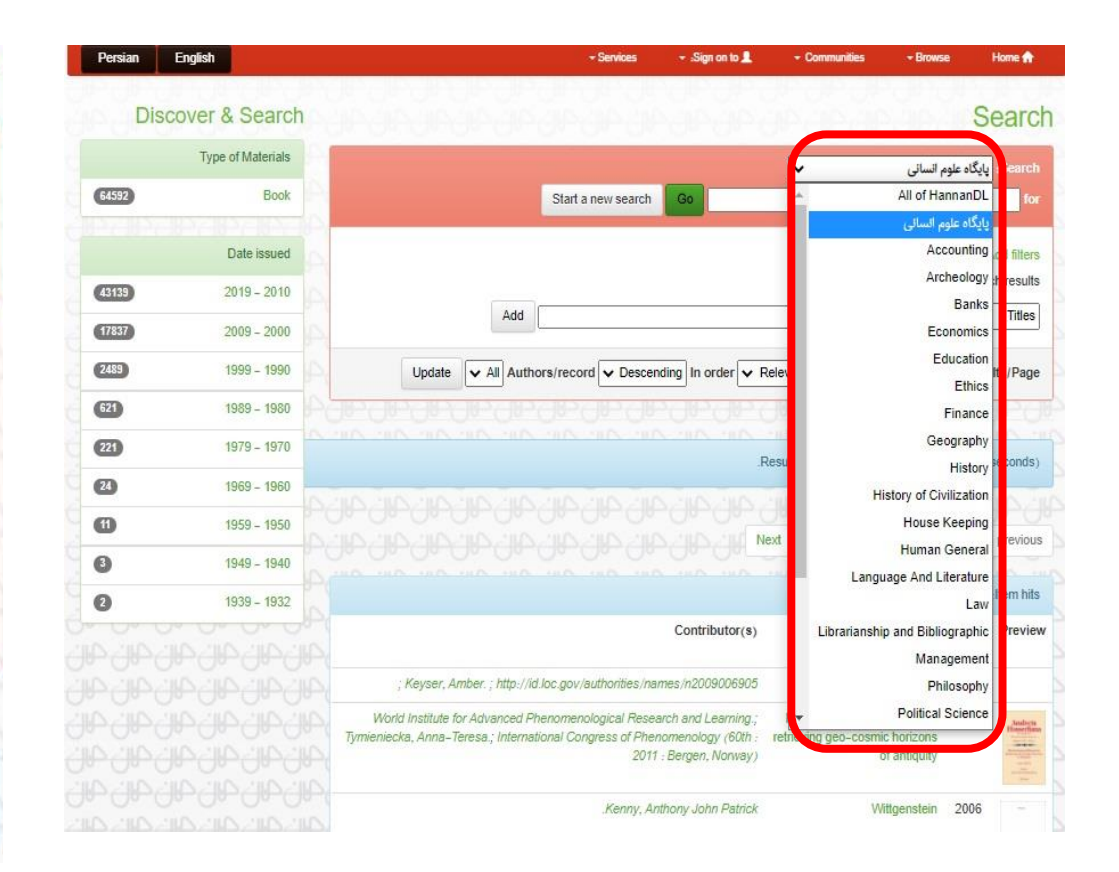

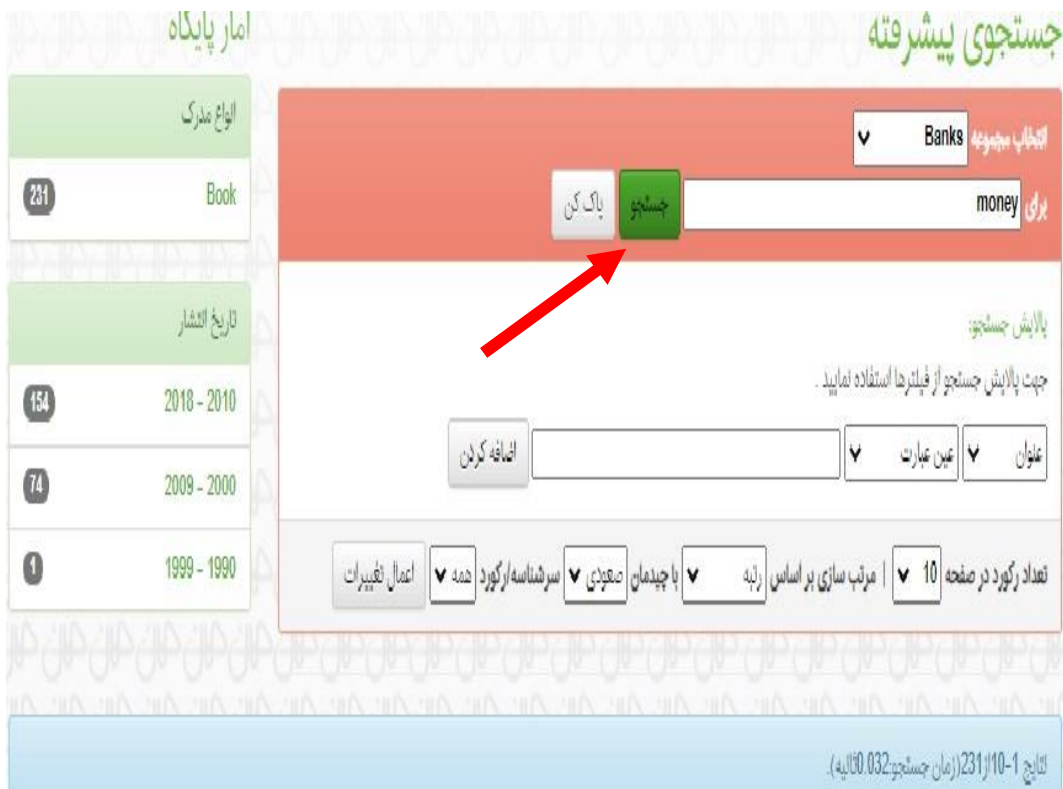

-2پس از انتخاب مجموعه برای انجام جستجوی دقیق و جزیی تر، کاربر باید عبارت یا کلیدواژه را در مدخل جستجو نوشته و دکمه جستجو را برای اجرای عملیات جستجو فشار دهد.

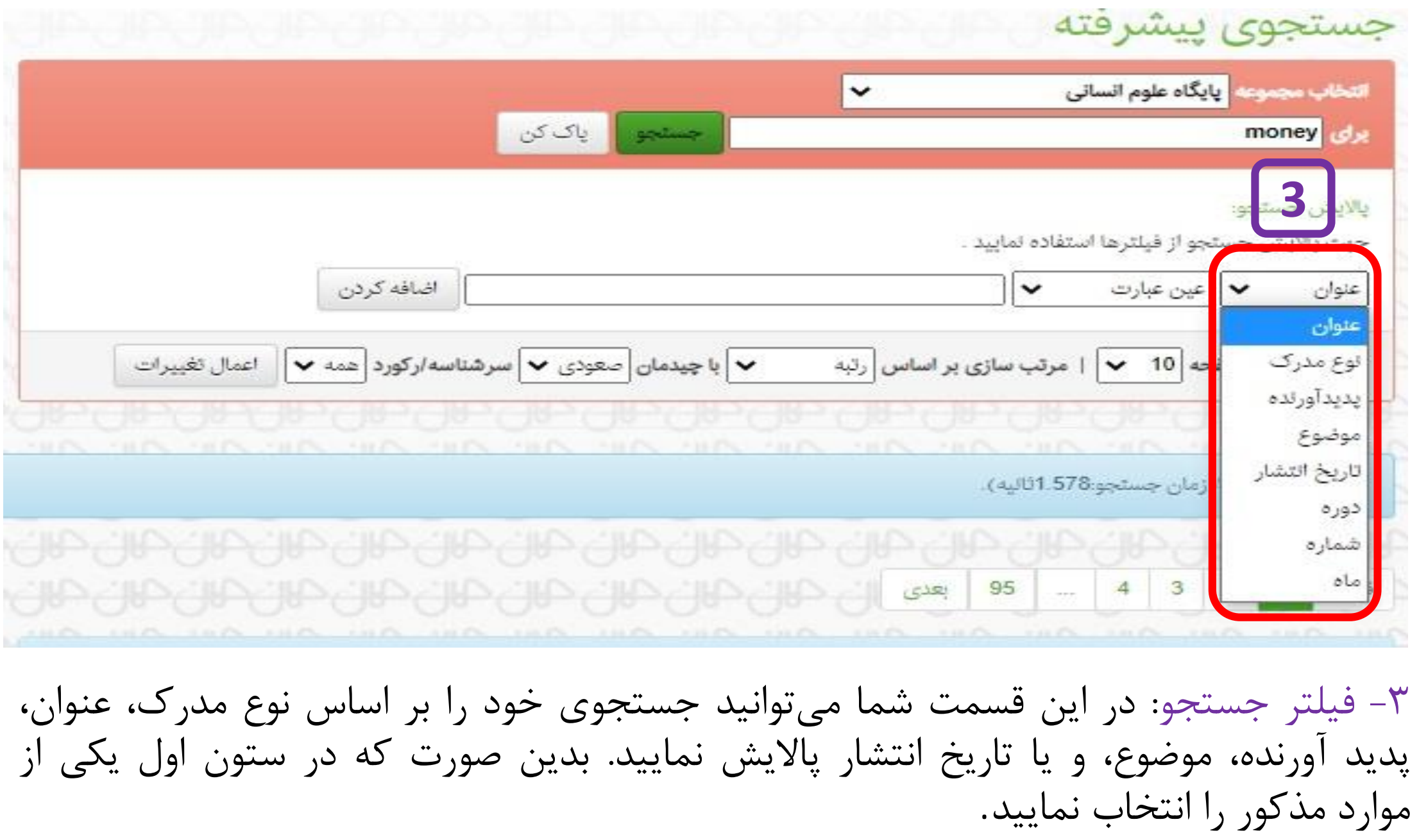

#### جستجوى پيشرفته

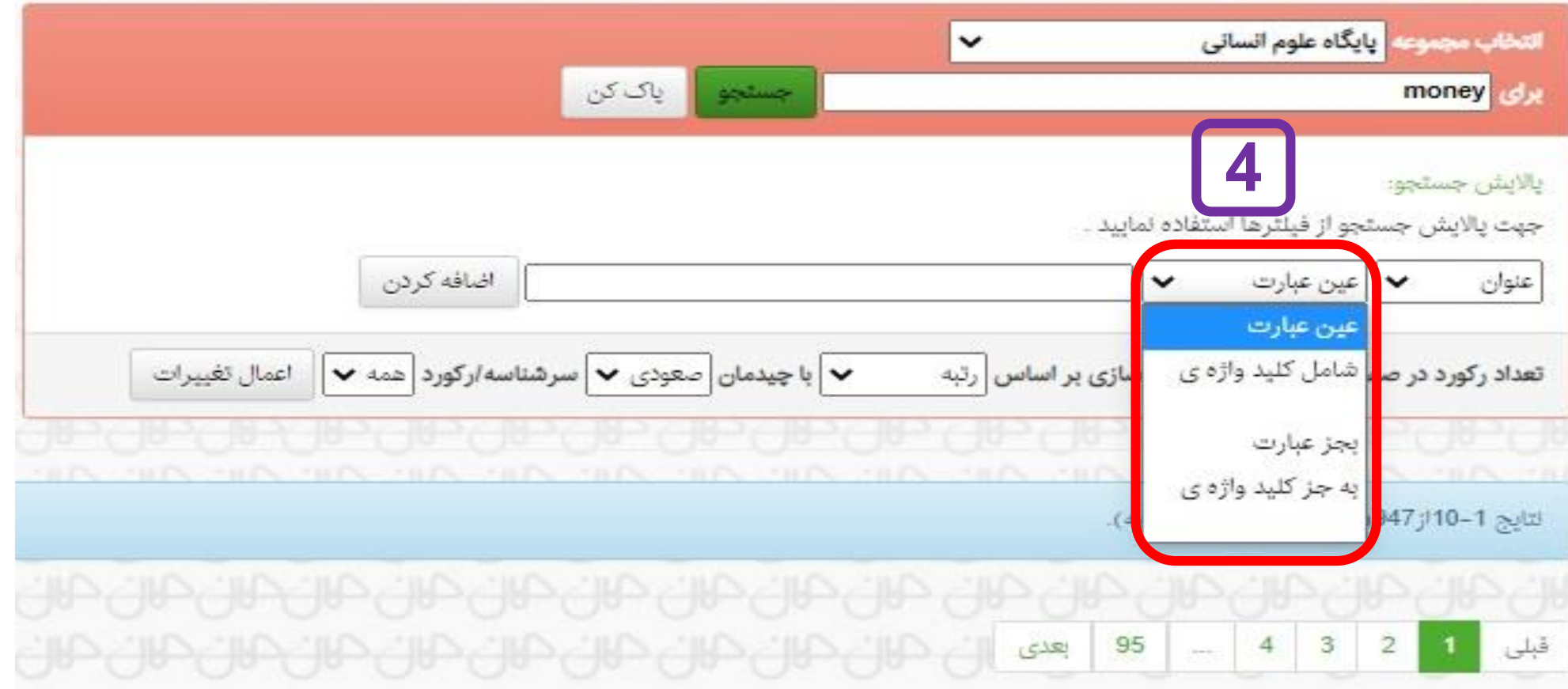

-4 در این ستون شما می توانید یکی از عملگرهای عین عبارت، شامل، بجز عبارت، بجز کلید واژه را انتخاب نمایید.

### جستجوى پيشرفته

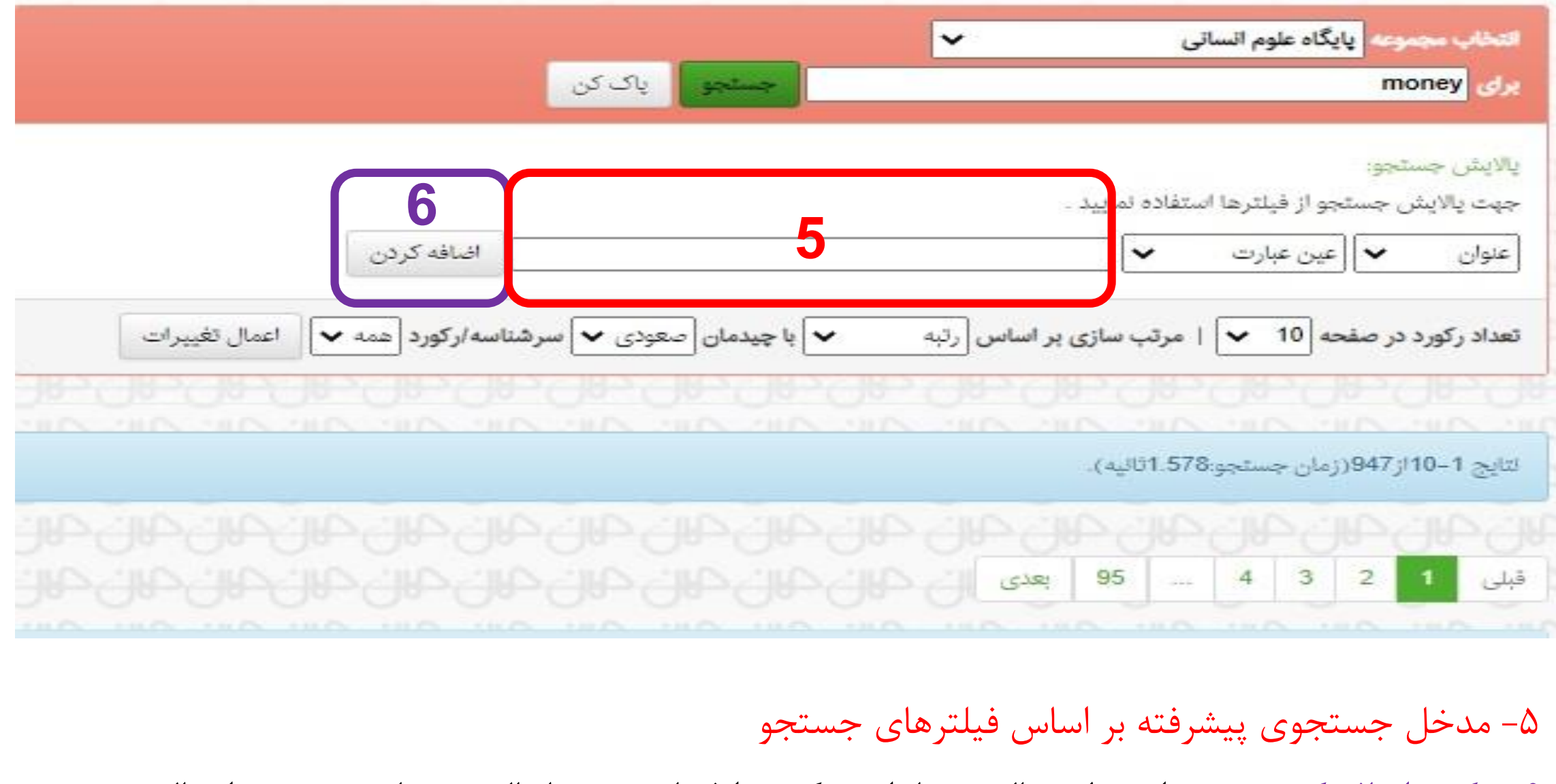

-6 دکمه اضافه کردن: پس از تنظیم پاالیش ها، این دکمه را فشار دهید تا پاالیش نتایج جستجو اعمال شود.

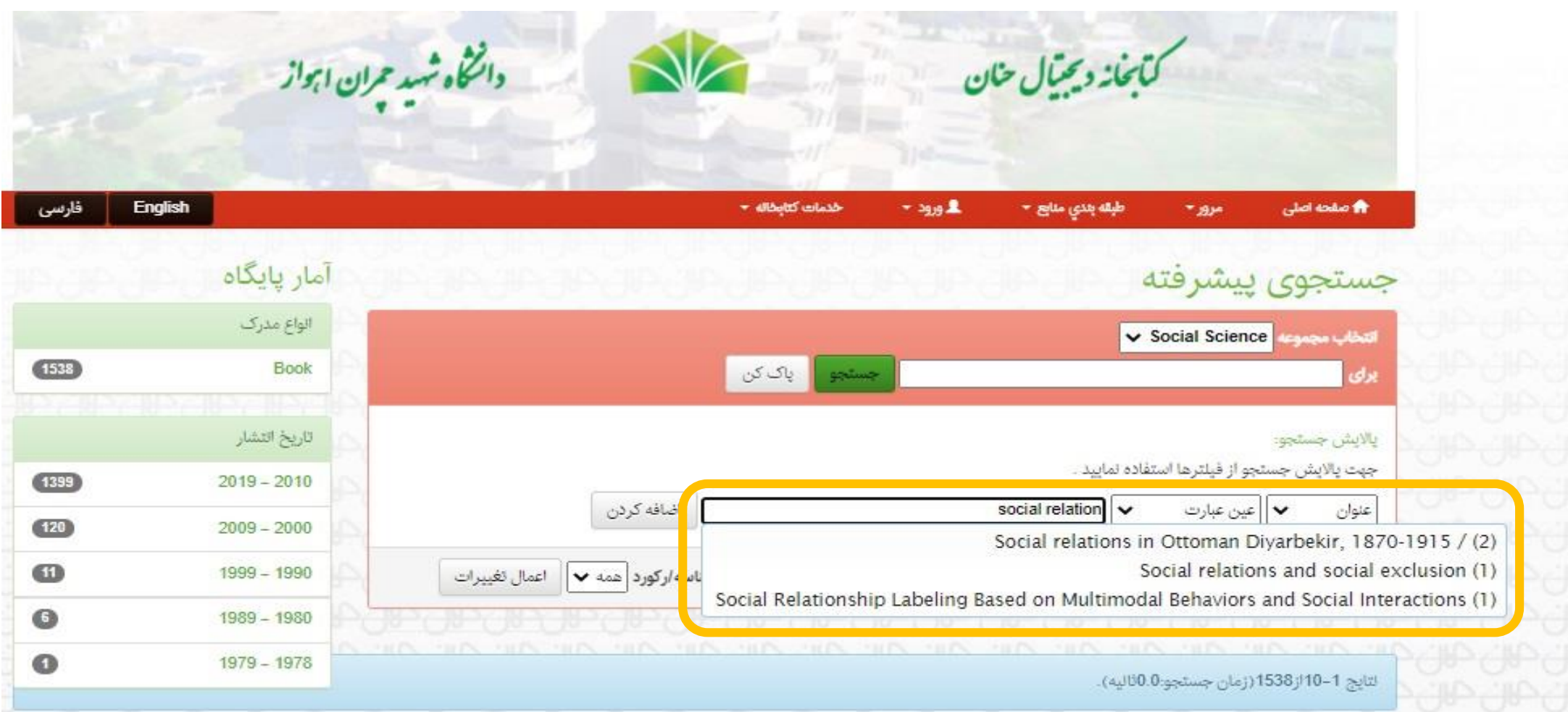

"یکی از ویژگیها و مزیتهای کتابخانه دیجیتال حنان موتور جستجو و ایندکس هوشمند سیستم است. تنها با وارد کردن بخشی از عبارت یا کلید واژه مورد نظر خود میتوانید عبارات و کلیدواژههای گوناگون و مرتبط با تعداد هر یک از آنها را مشاهده و انتخاب نمایید."

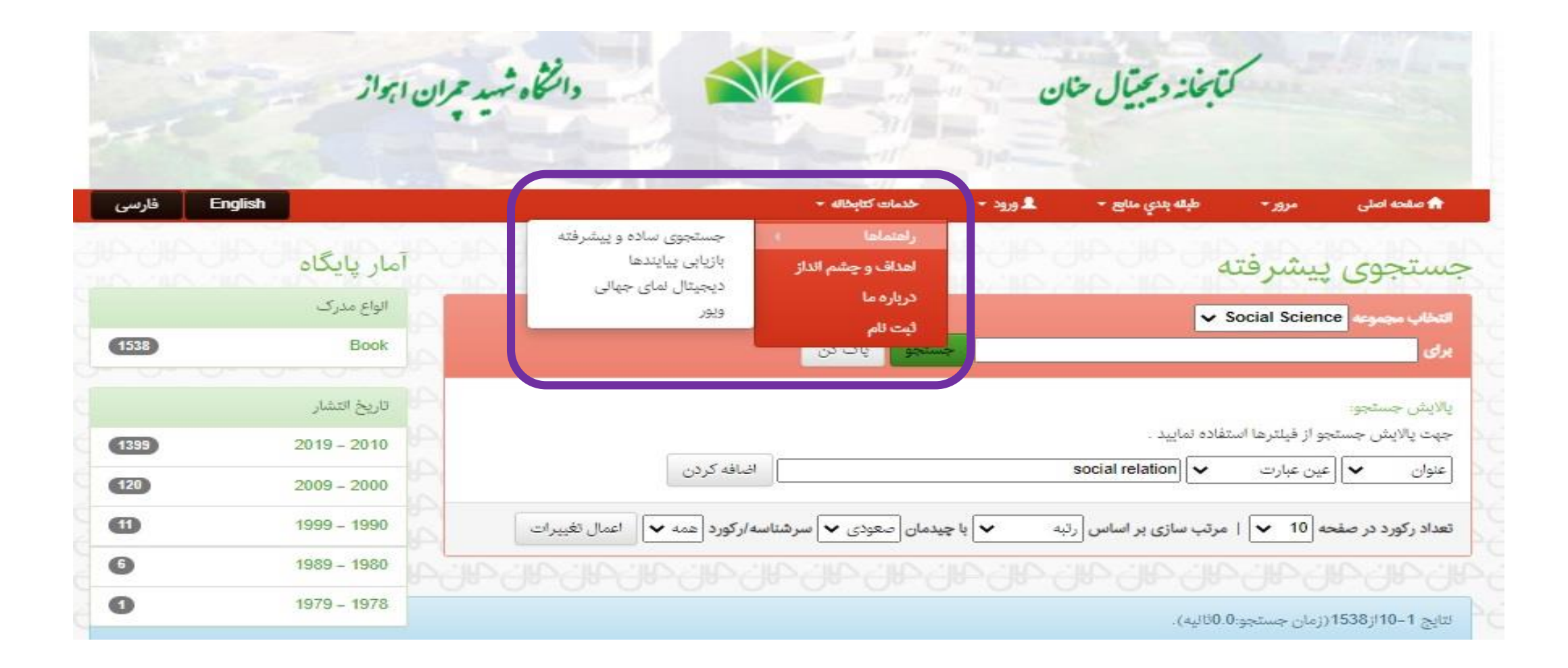

در پایان الزم به ذکر است شما کاربران گرامی می توانید با مراجعه به منوی خدمات کتابخانه، قسمت راهنماها، به راهنمای کامل و تصویری بخش های مختلف کتابخانه دسترسی پیدا کنید.